## **Staff Recruitment Form**

## Kindly go through our website **<https://davcmc.net.in/>**

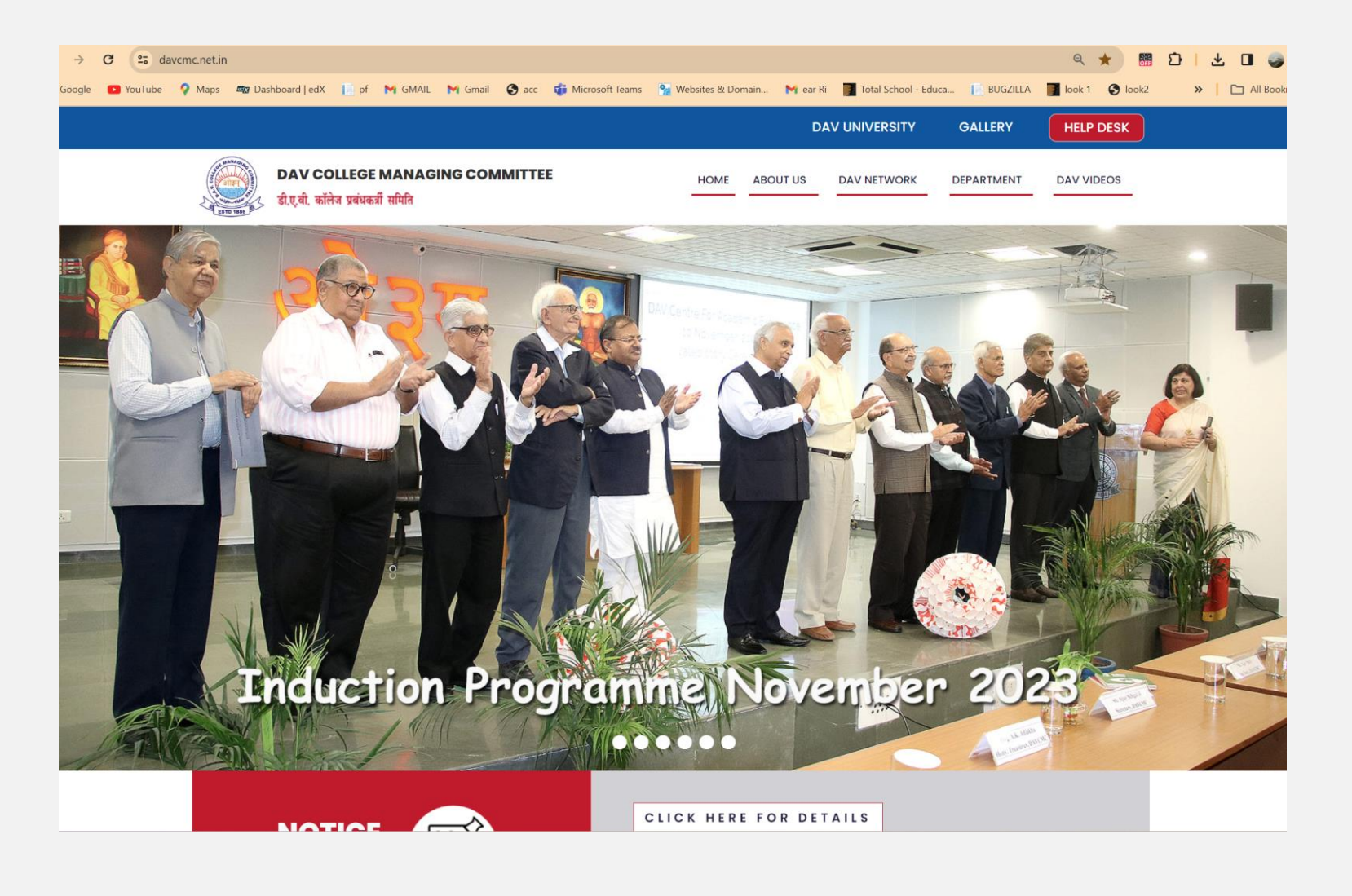

**The link below will be your gateway to DAV Staff Recruitment Portal.**

## **<https://davrecruit.davcmc.in/>**

Please go through the website carefully before filling the form. Make sure to read the eligibility criteria mentioned against each post.

Instructions are given in relevant areas.

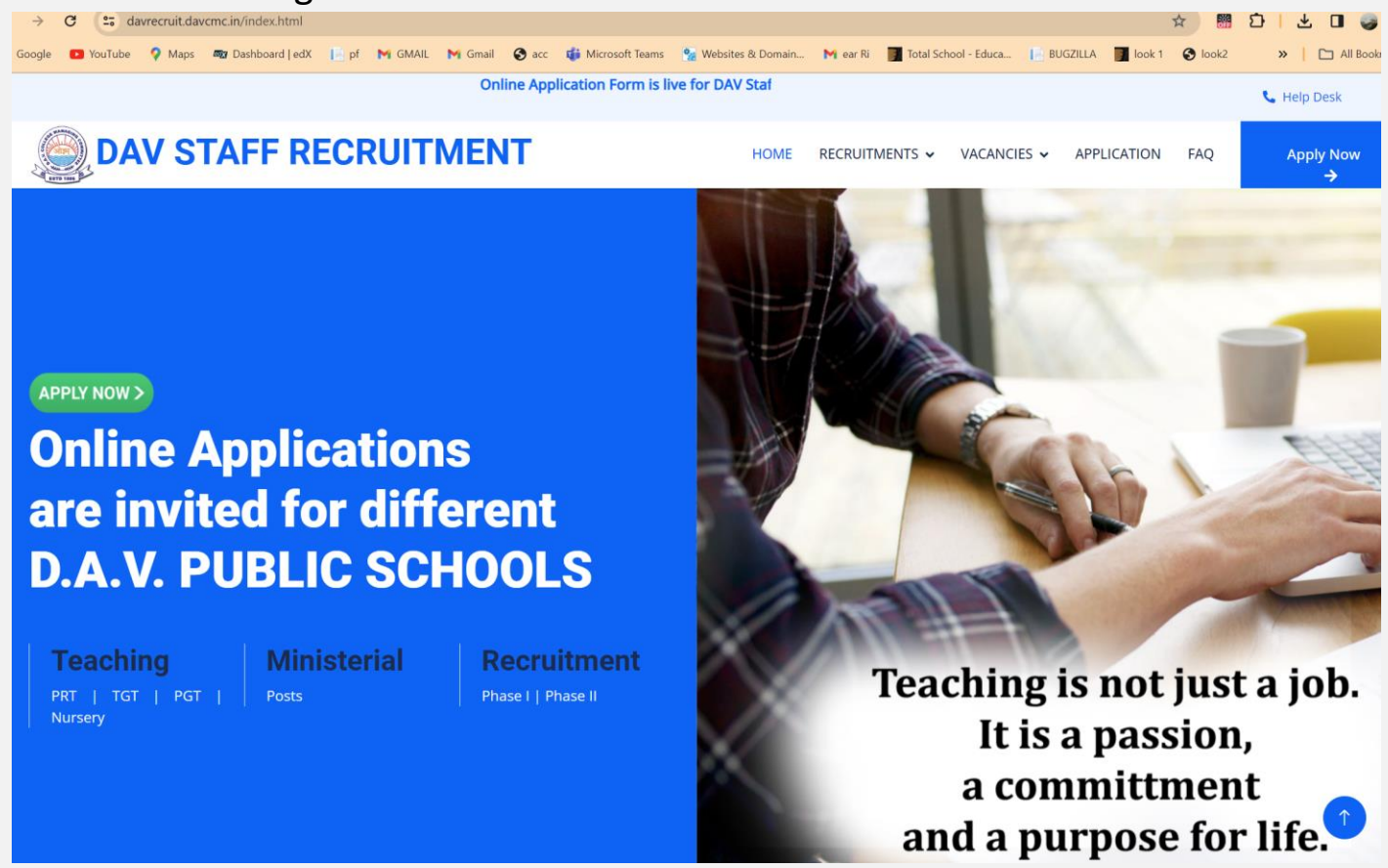

### **IMPORTANT DO's**

Before filling out the application form, please ensure that the following documents are dully attested.

Use an updated version of Google Chrome or Firefox to fill up the form.

- I. Passport size photograph in JPG/JPEG formats, maximum Size 100 kb)
- II. Class 10th Certificate (pdf, png, jpg formats only, maximum size 250kb)
- III. Class 12 Certificate (pdf, png, jpg formats only, maximum size 250kb)
- IV. Graduation Degree (pdf, png, jpg formats only, maximum size 250kb)
- V. Post-Graduation Degree (pdf, png, jpg formats only, maximum size 250kb)
- VI. Professional Degree (pdf, png, jpg formats only, maximum size 250kb)
- VII. Any other document specific as per requirements (pdf, png, jpg formats only, maximum size 250kb)

### **ELIGIBILITY CRITERIA**

Incase you do not meet the eligibility criteria the applicant will not be able to submit the form.

### **Nursery Pre Primary Teacher**

**Graduation Degree from UGC recognised University with min. 50% marks + 2 years NTT OR J.B.T. (2 Years) OR B.Ed OR B.El.Ed OR D.El.Ed (2 Years) from NCTE recognised college/institute**

### **PGT- Post Graduate Teacher**

**Post Graduate in advertised subject with min 50% marks from UGC recognised University + B.Ed from NCTE approved College/Institute. Physical Education candidates with less than 50% may apply.**

### **TGT- Trained Graduate Teacher**

**Graduation in advertised subject with min 50% marks + B.Ed. from NCTE recognized college only + CTET/STET Cleared/appeared. Physical Education, Art/Painting, Music and Dance candidates with less than 50% may apply.**

### **PRT- Primary Teacher**

**Graduation in advertised subject with min 50% marks + B.Ed. OR JBT(2 Years) OR B.El.Ed (4 yrs.) from NCTE approved colleges only + CTET/STET cleared/appeared. Physical Education, Art/Painting, Music and Dance candidates with less than 50% may apply.**

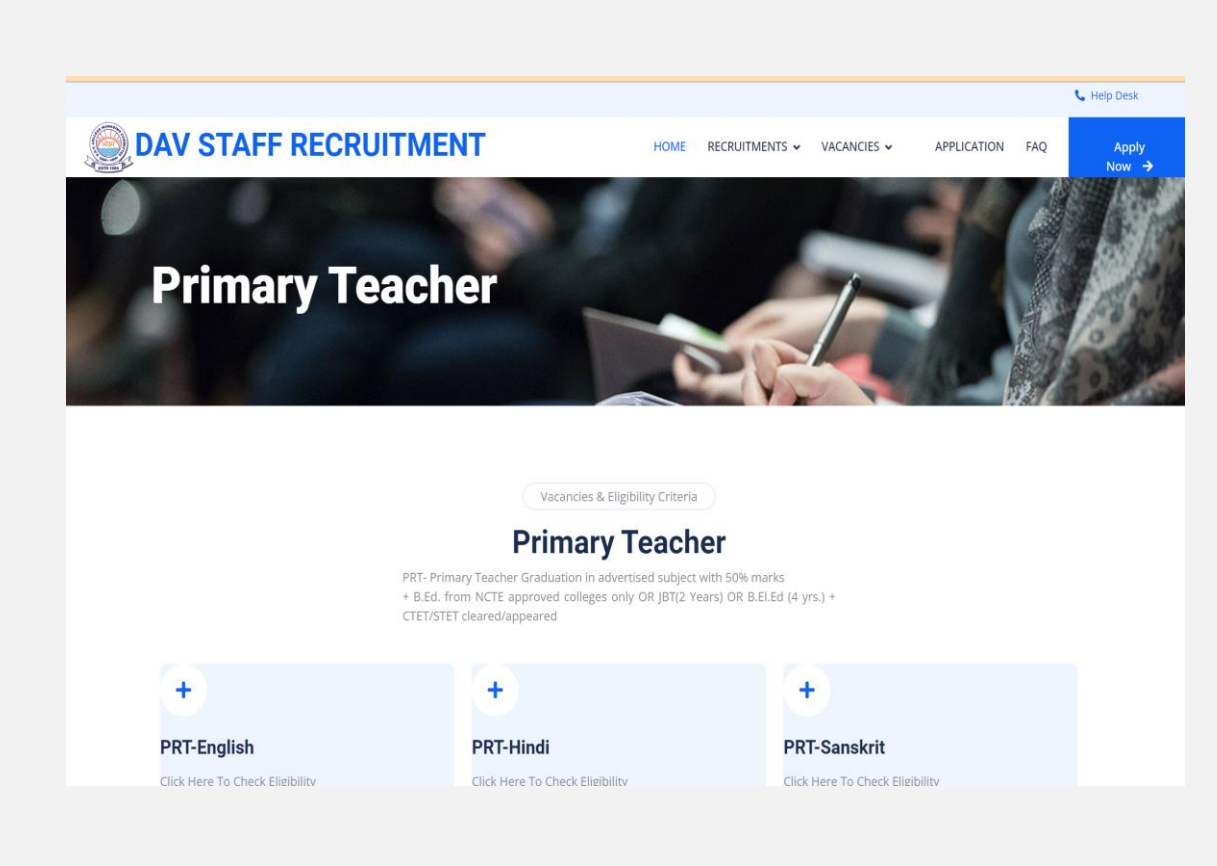

### **How to apply for Ministerial Post-Laboratory Assistant(Chemistry)?**

How to Apply for Once inside the Online Application Form, select the State from the drop down. Application for the post will be Laboratory Assistant and subject will be Maths. Same is for other Laboratory Assistant posts.

### How to apply for post of **PRT-Wellness Tr. & Counsellor?**

Once inside the Online Application Form, select the State from the drop down. Application for the post will be PRT and subject will be Wellness Tr. & Counsellor.

### **The link below will take you to the form:**

## **<http://form.davcmc.in/>**

- New Users: Click on New Registration and fill in the required fields. OTP will be sent on your mobile and email. Please wait for 2-3 minutes before requesting OTP resend.
- For Registered users use the Login button.
- An automated email with OTP will be received as shown in the screenshot below.

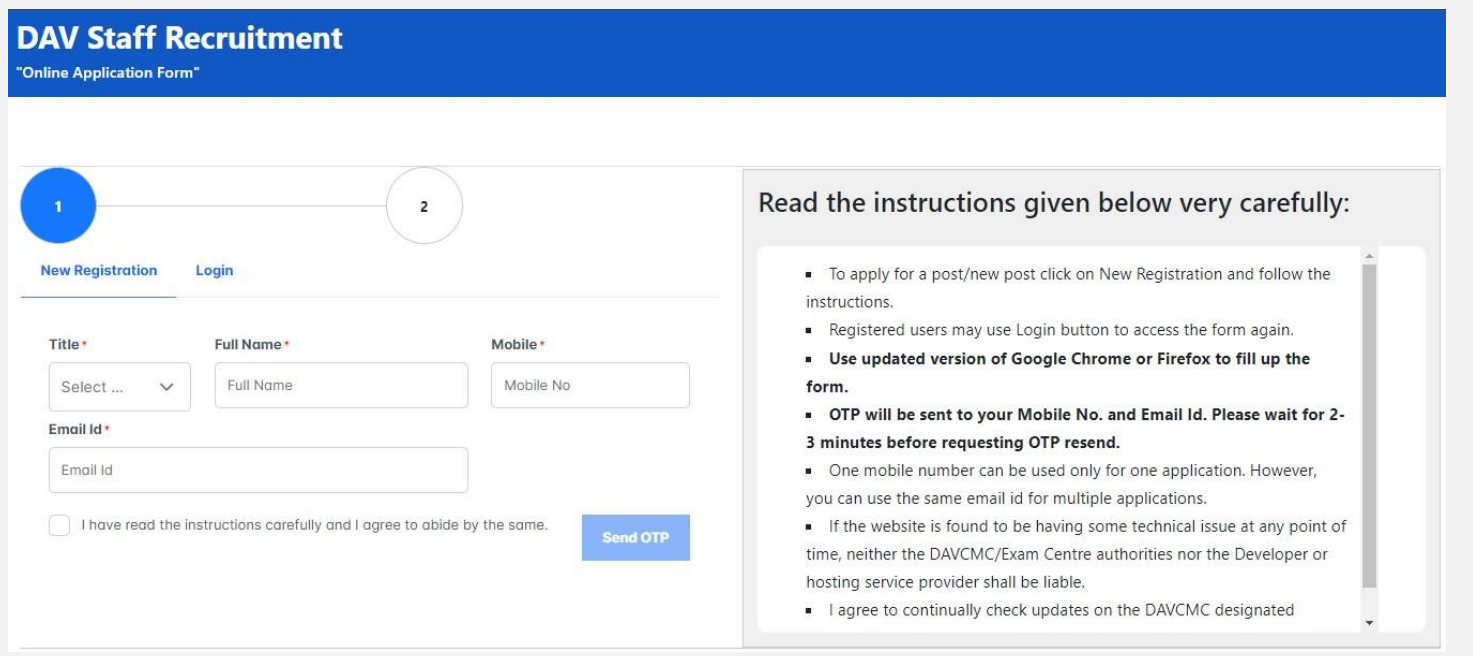

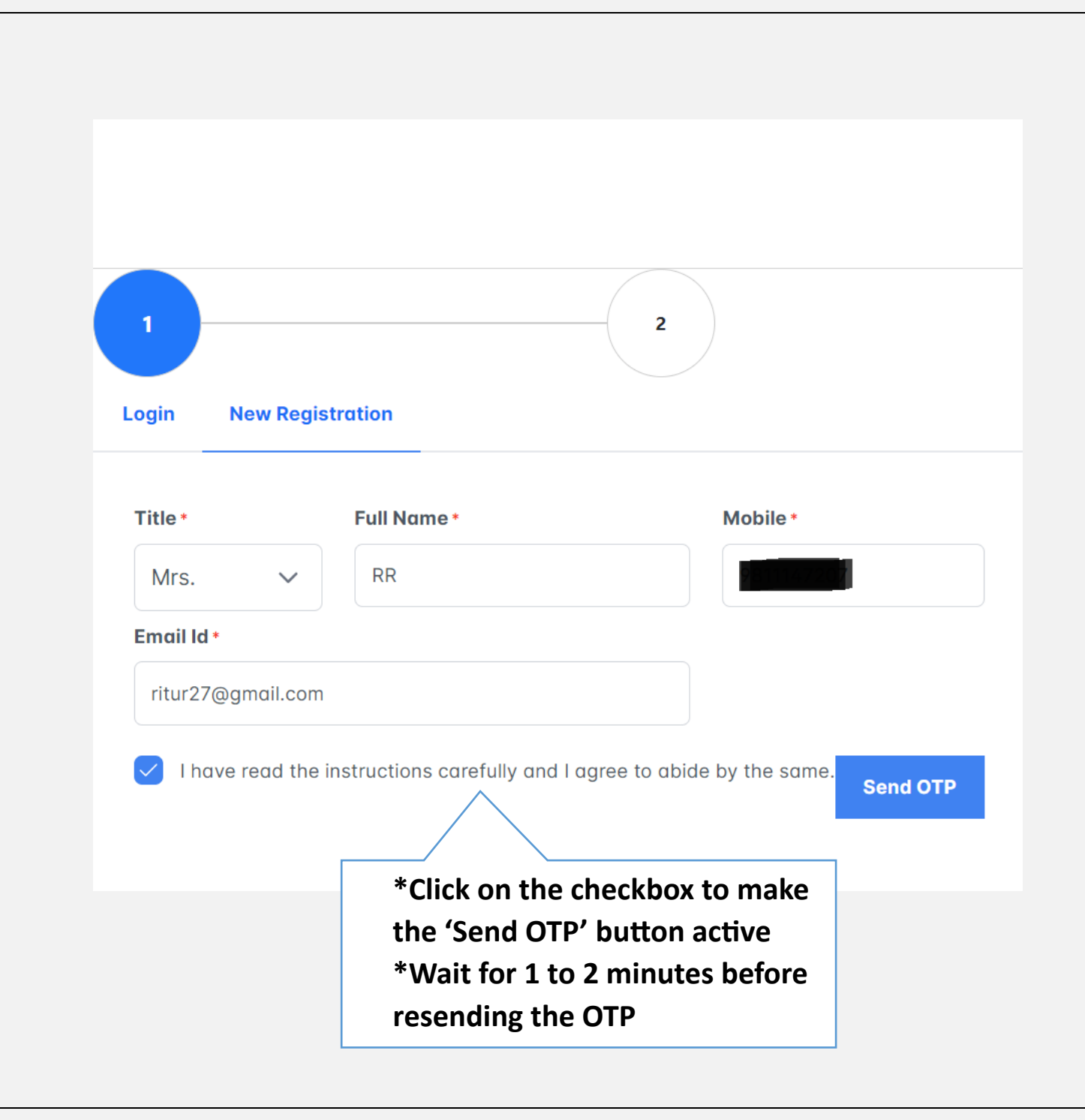

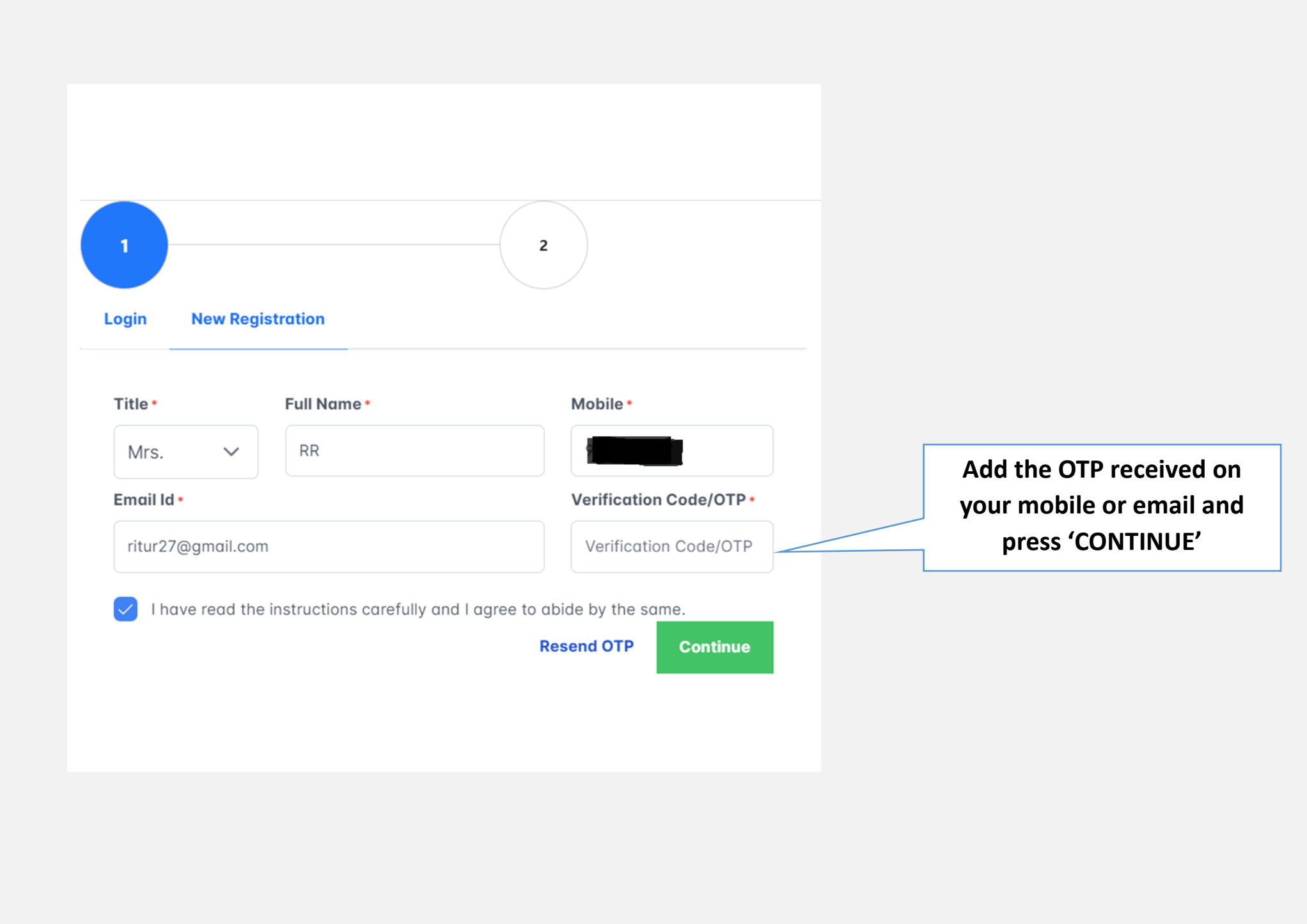

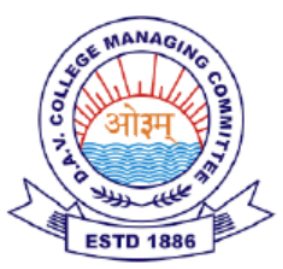

## **DAV Staff Recruitment Account Verification**

Dear ritur27@gmail.com,

Please use the following One-Time Password (OTP) to complete your login:

OTP: 27846

Use this code within the next 5 minutes to access your account. If you did not initiate this login request or encounter any issues, please contact our support team for immediate assistance.

For support, email us at: davcbtrecruitment@gmail.com

Best regards, Team, **DAV Staff Recruitment DAVCMC** 

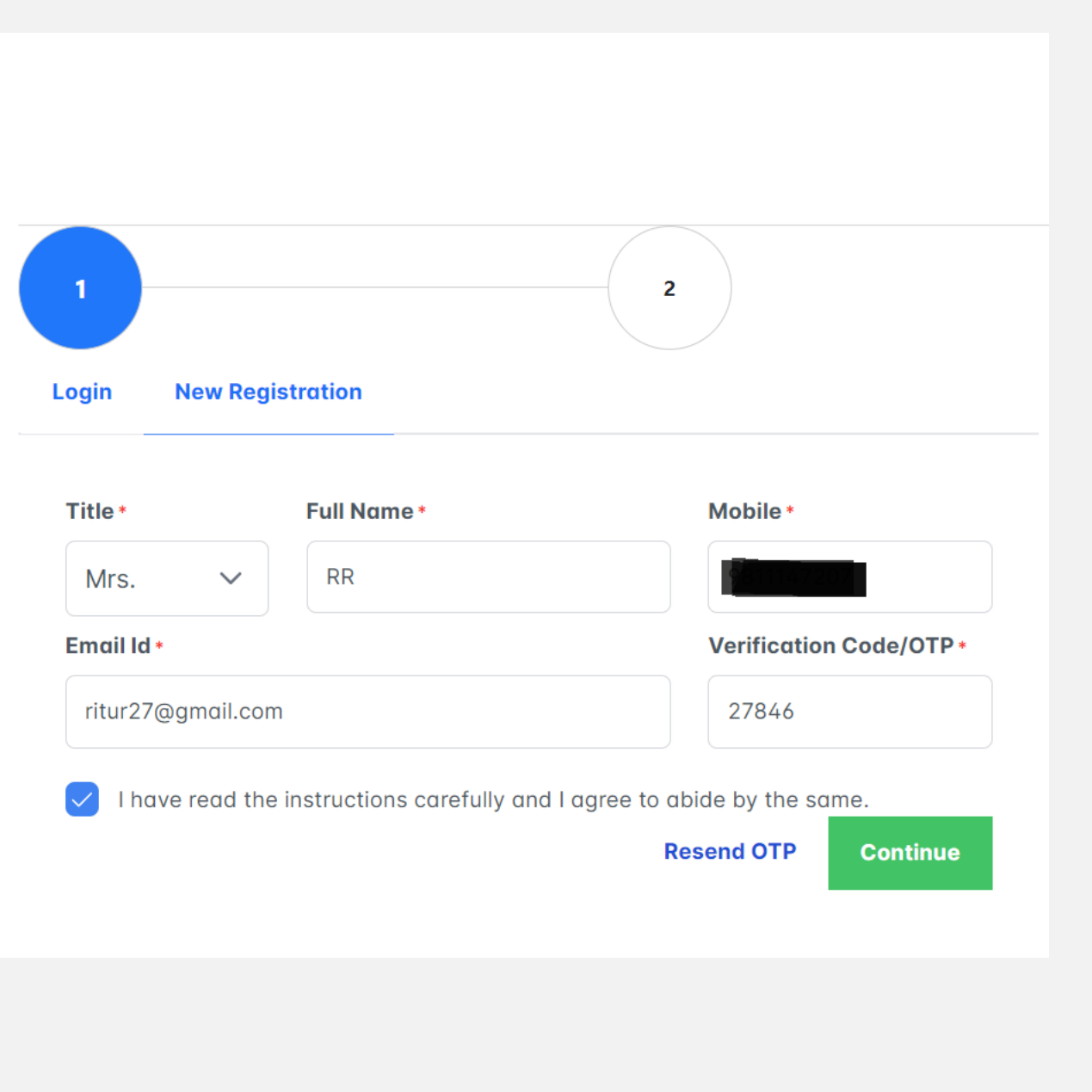

### **INSTRUCTION WINDOW:**

**Once logged in, WELCOME/INTRODUCTION PAGE will be displayed. Read the Instructions carefully. Click on the checkbox, to proceed to the next section.**

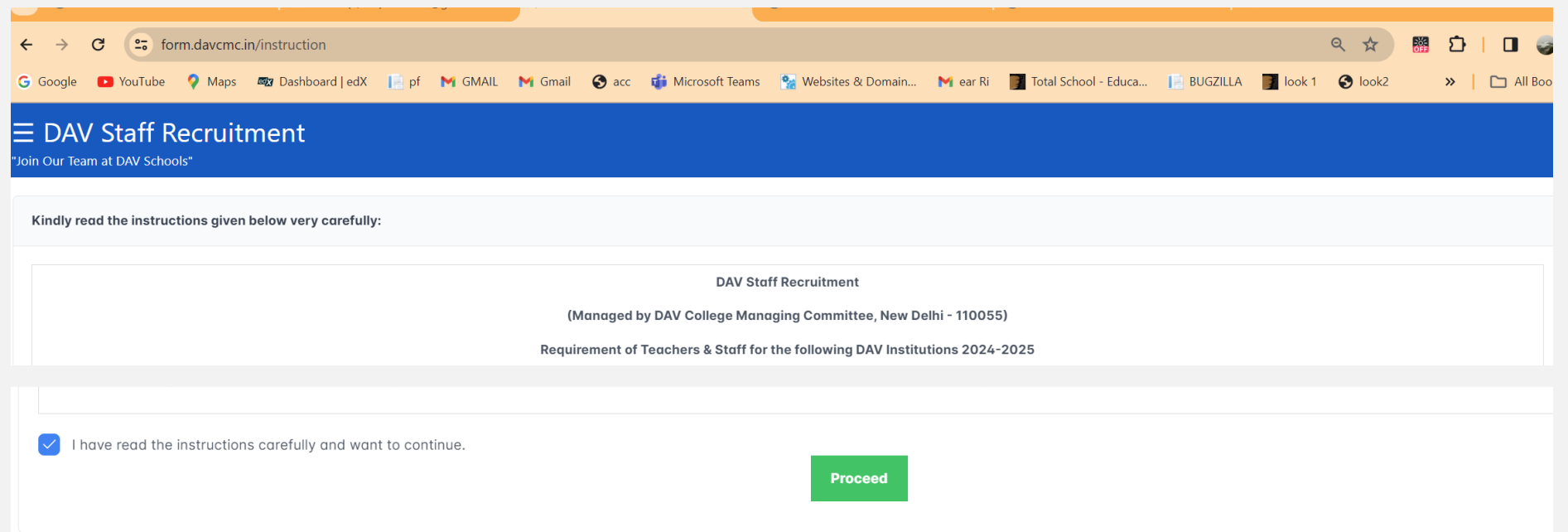

**The form will not be active unless and until the checkbox is ticked and PROCEED button is clicked.**

### **STATE POST SELECTION WINDOW**

# **DAV Staff Recruitment**

"Online Application Form"

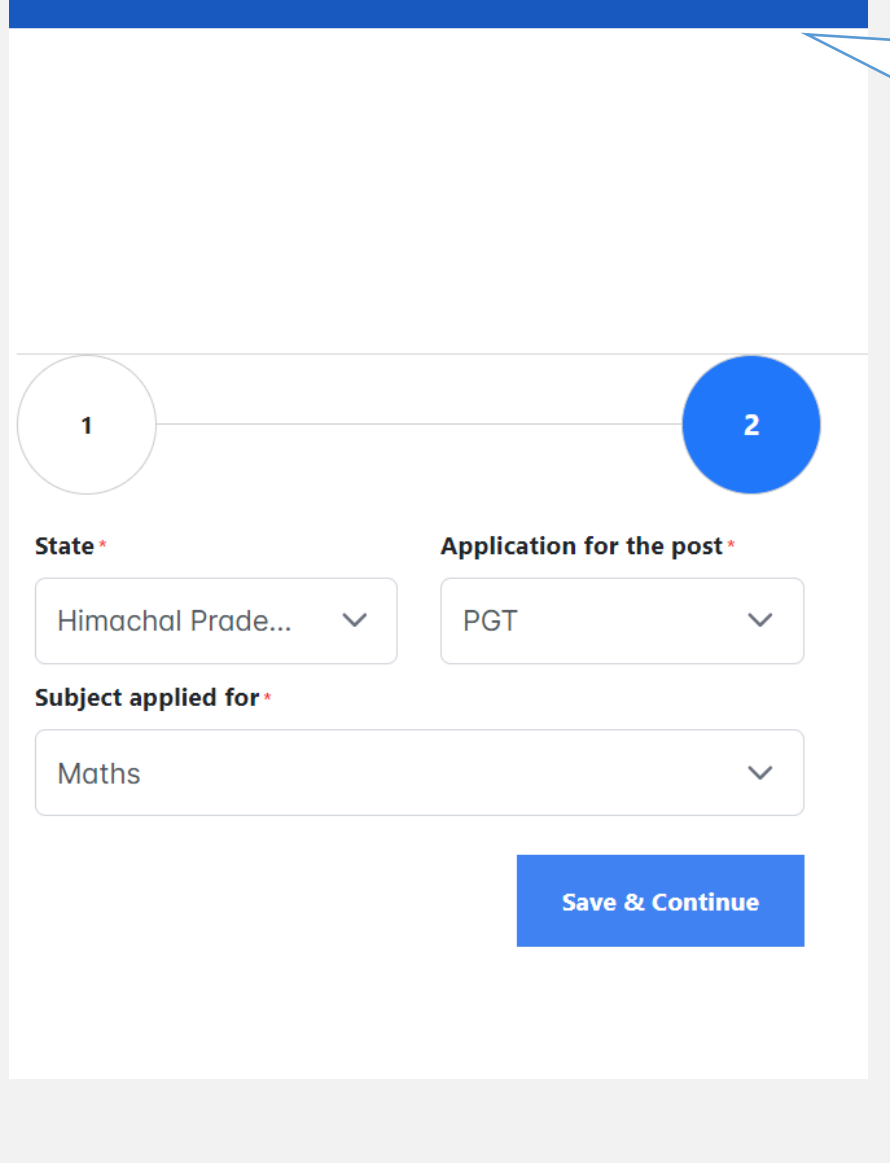

**This Window allows users to select the state and the post. NOTE: Once selected you cannot modify this.** 

## **How to apply for Ministerial Post-Laboratory Assistant(Chemistry)?**

**How to Apply for Once inside the Online Application Form, select the State from the drop down. Application for the post will be Laboratory Assistant and subject will be Maths. Same is for other Laboratory Assistant posts.**

## **How to apply for post of PRT-Wellness Tr. & Counsellor?**

**Once inside the Online Application Form, select the State from the drop down. Application for the post will be PRT and subject will be Wellness Tr. & Counsellor.**

### **PERSONAL INFORMATION:**

Name can be changed; in case you have not written your full name during the login process. Address can be other than the state you have applied in. **SAVE** and Proceed to **Qualifications** Section

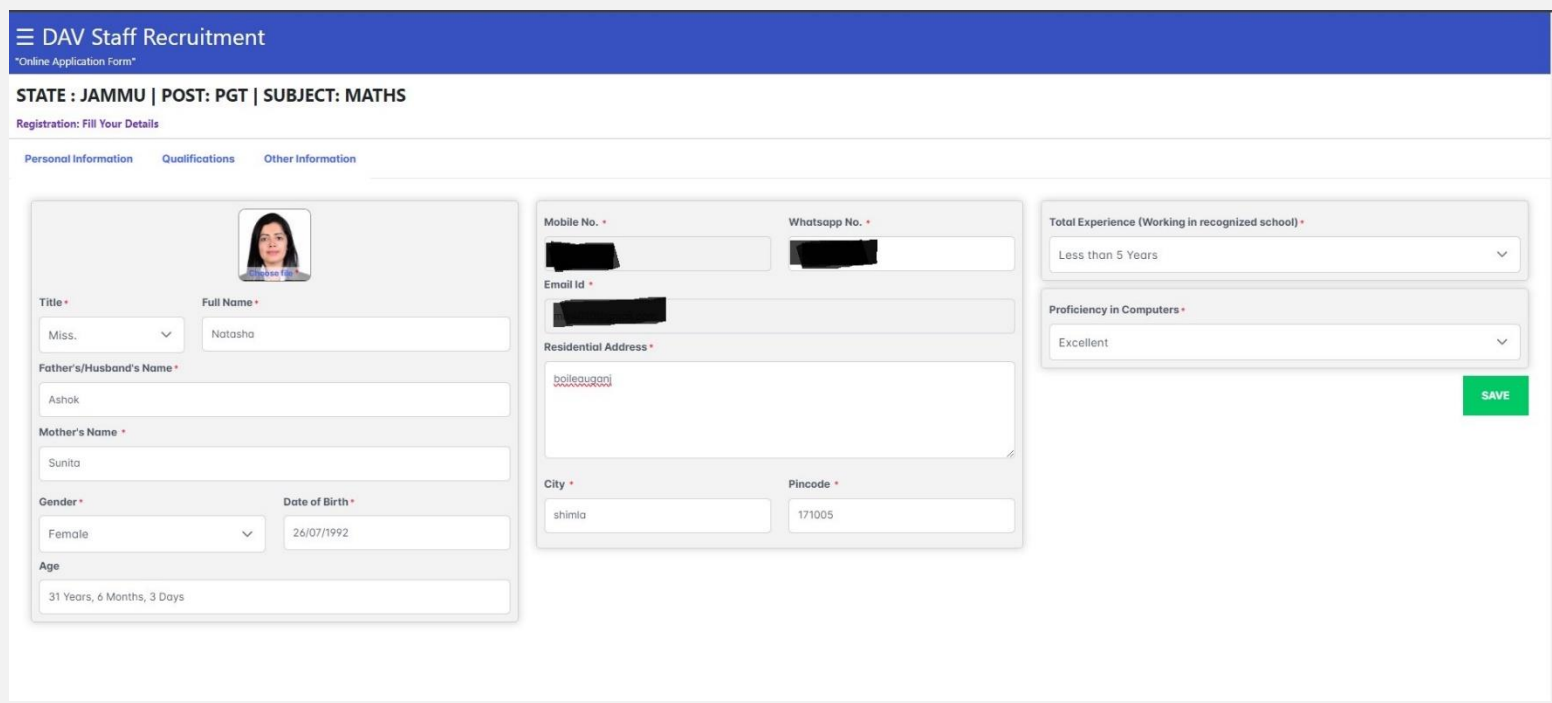

## **QUALIFICATION:**

## Percentage will be auto-calculated

Tick-mark the declaration

Press **SAVE** (Qualification Attachment window will become active)

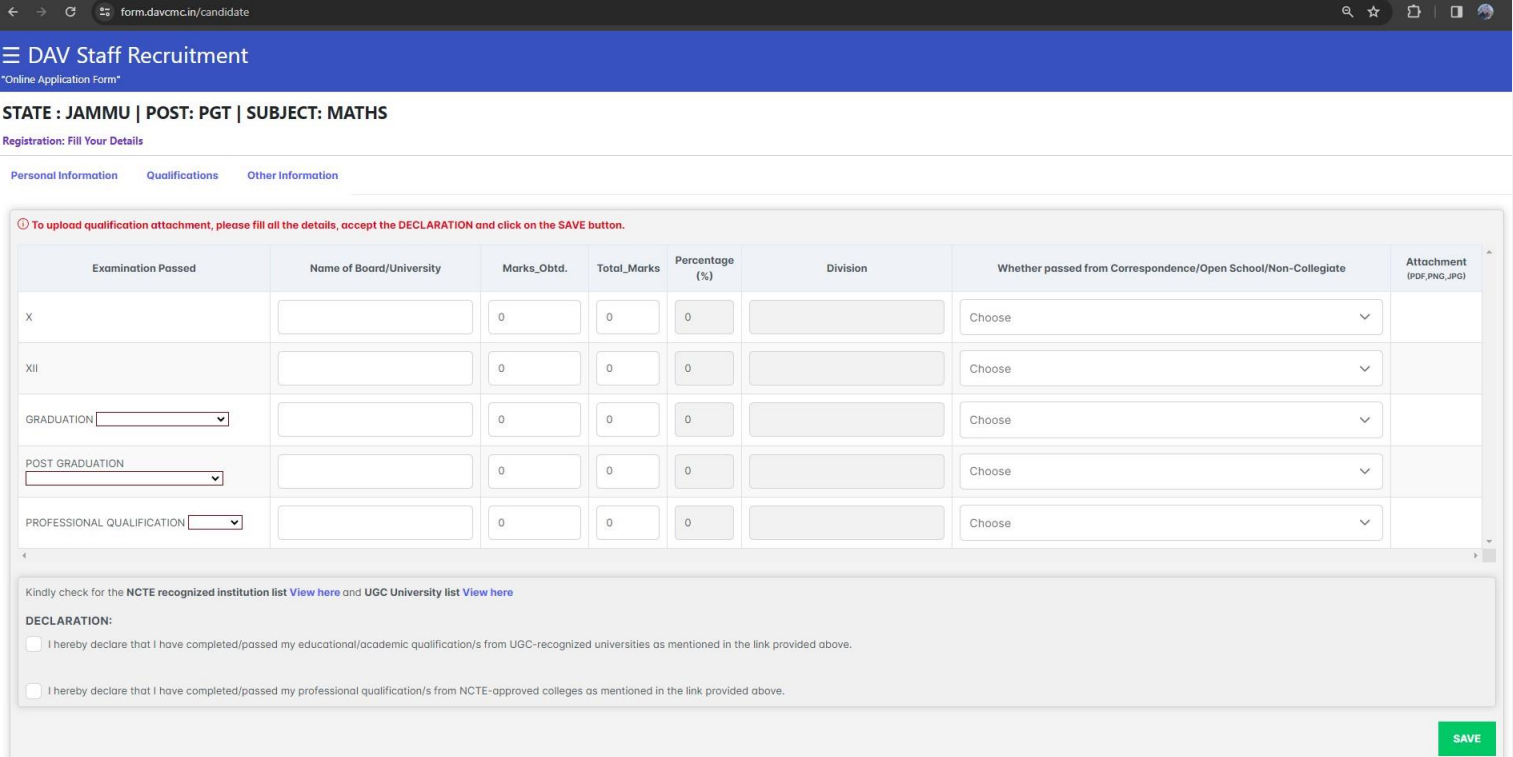

## Press **SAVE** (Attachment window will become active)

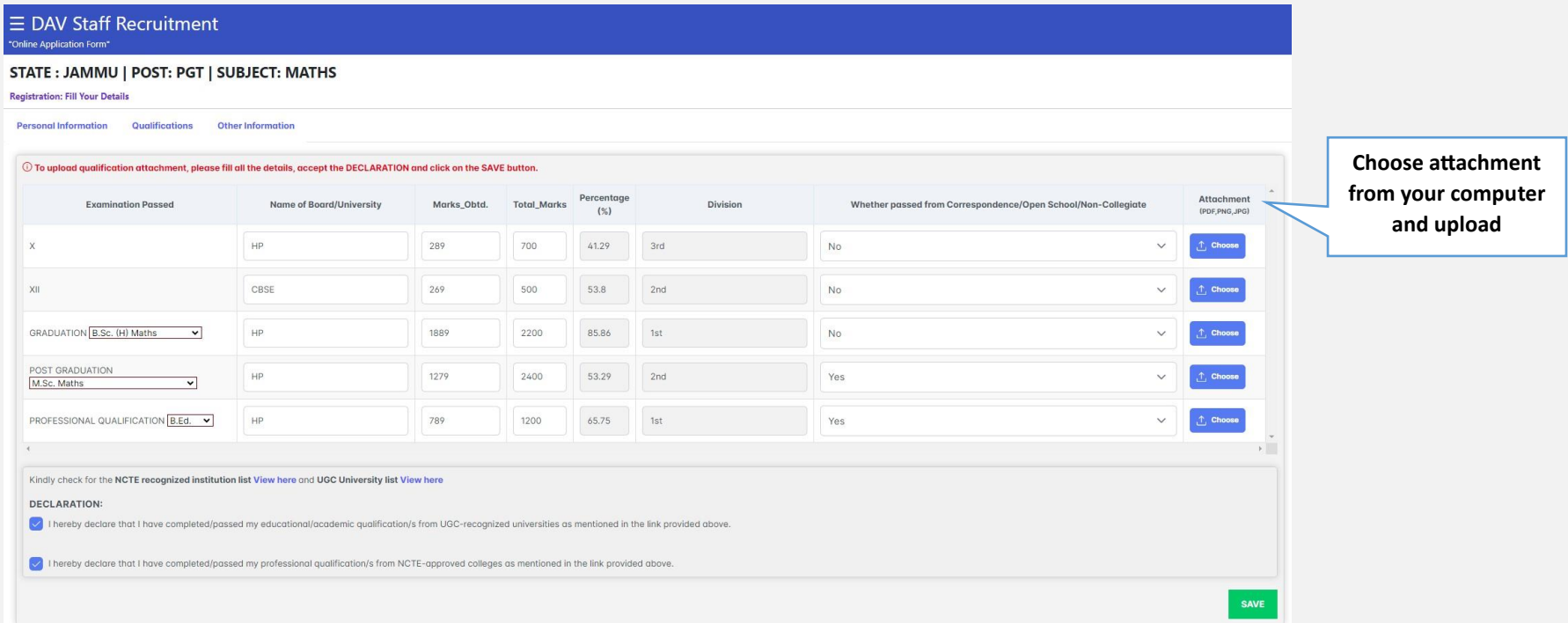

The attachment can be replaced but not deleted (Please read the instructions and FAQ section) Every time the user makes modifications, the declarations will have to be reticked

### **OTHER INFORMATION:**

You can sign in the screen using mouse /touchscreen or upload signature.

Press SAVE to save the signature

Tick mark the declaration

## $\equiv$  DAV Staff Recruitment 'Join Our Team at DAV Schools" STATE: HIMACHAL PRADESH | POST: PGT | SUBJECT: MATHS **Registration: Fill Your Details Personal Information Qualifications Other Information**  $\vee$  I RR, S/O,D/O,W/O F do hereby declare that the information given above Signature by me in this application is true to the best of my knowledge and belief and nothing has been concealed therein. I am well aware of the fact that if the information given by me is proved false / not true at any point of time, my candidature will be cancelled and I will have to face punishment as per provision of law. Save Signature Clear Signature **Review & Submit** OR **Manual Signature Upload Choose file**

### **PREVIEW WINDOW**

Check information in the PREVIEW Page

Make changes if required. Press the SAVE button at the bottom of the pdf.

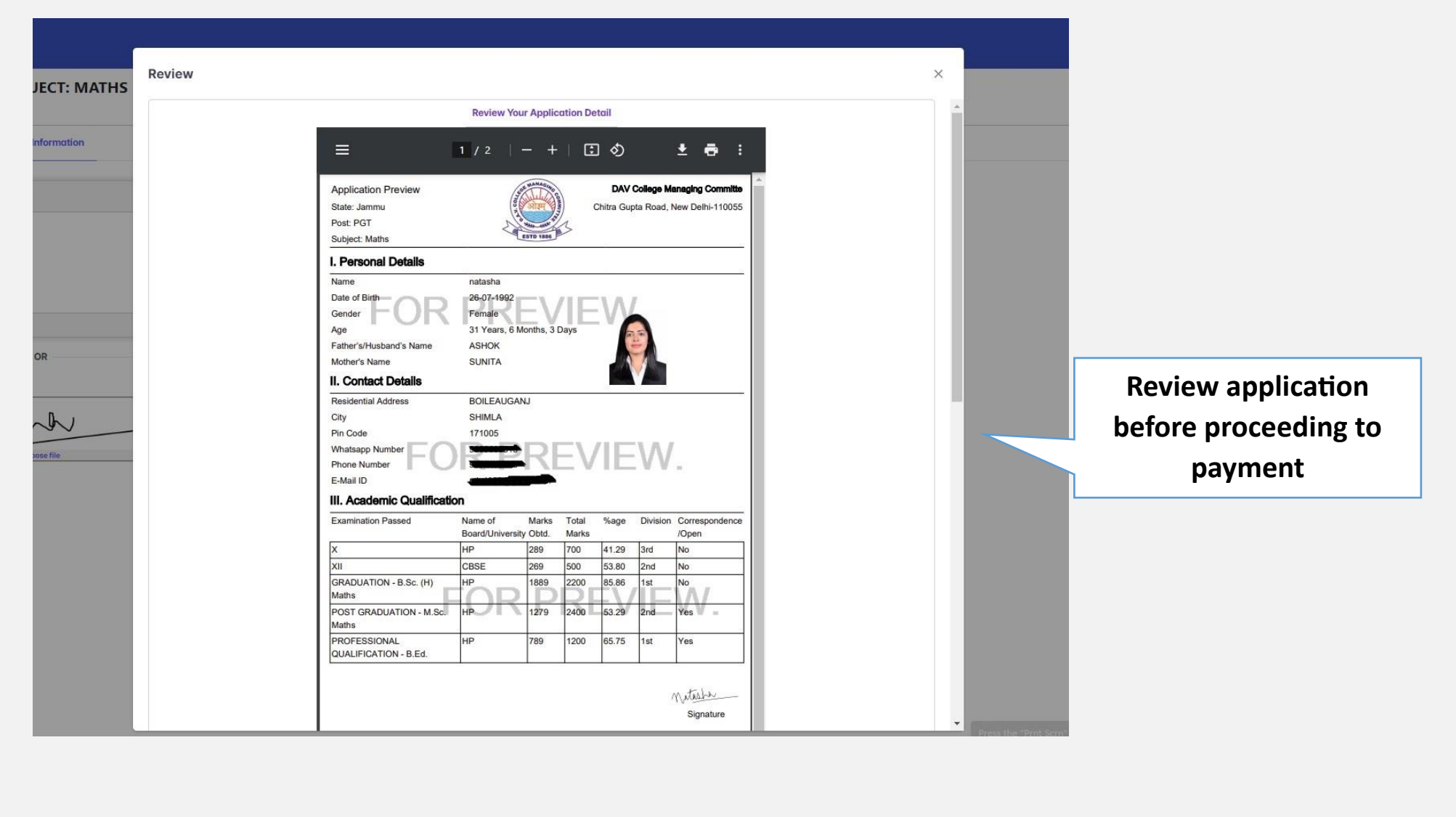

### **PAYMENT PAGE**

You will be redirected to the payment page.

**Payment can be done through Credit Card or Net Banking. NO UPI option is available.**

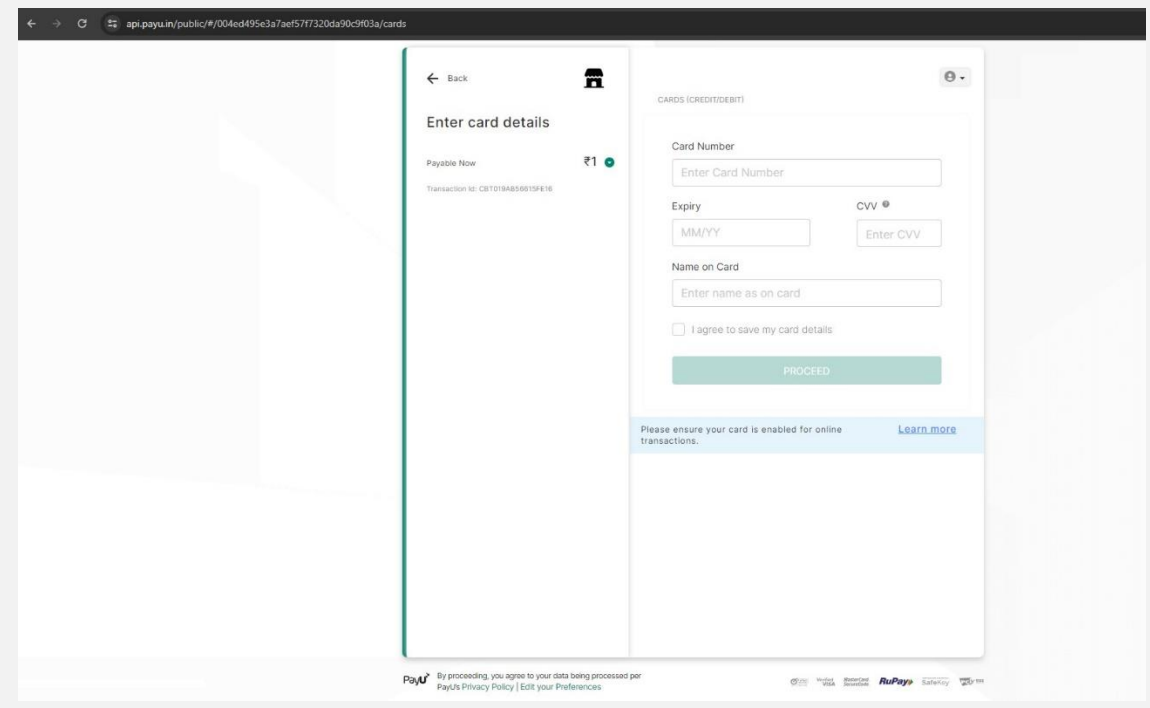

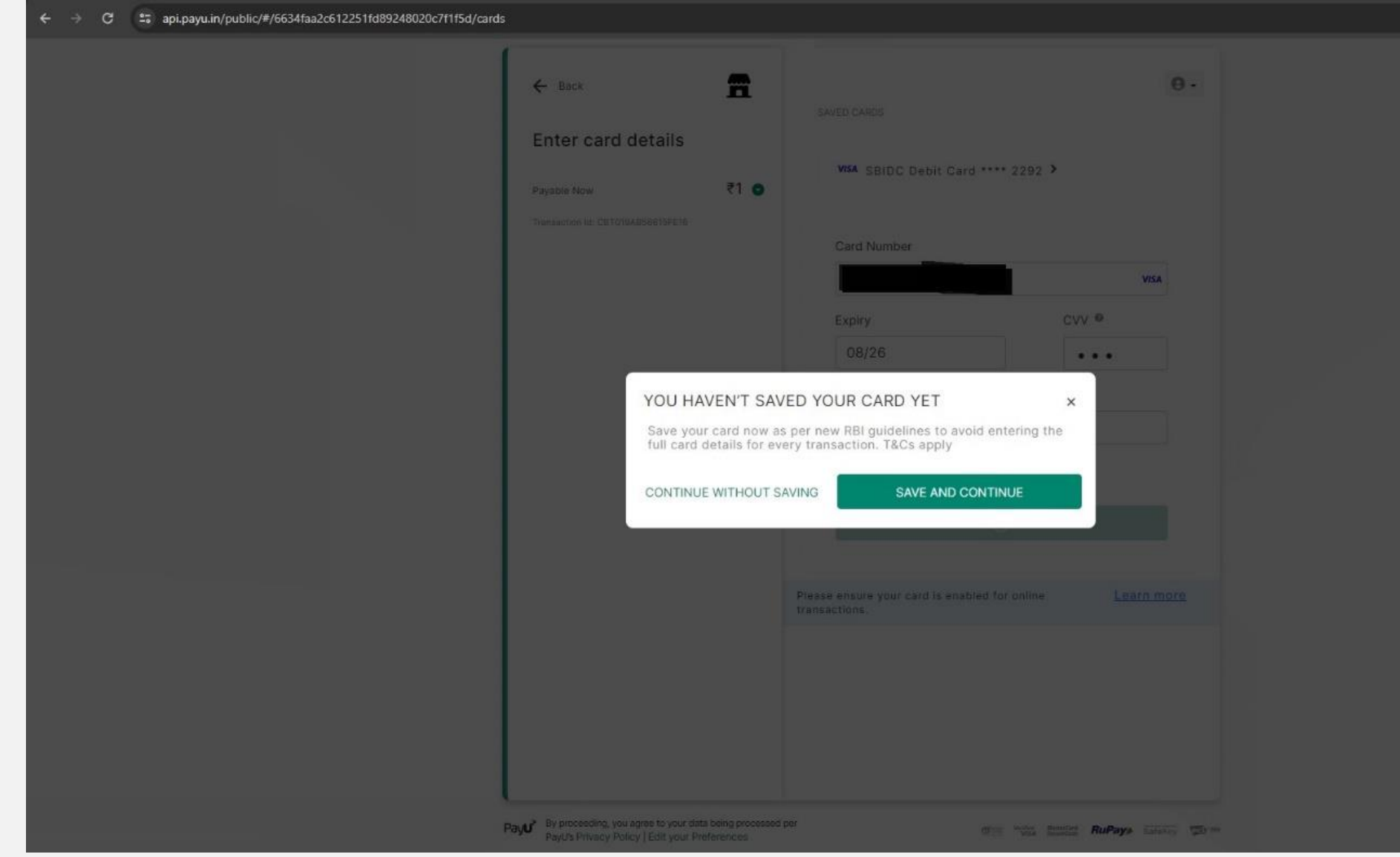

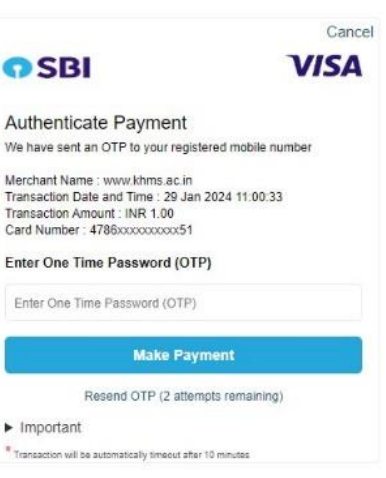

 $\leftarrow \quad \rightarrow \quad \text{C2} \quad \text{2.1} \quad \text{C} \quad \text{2.2} \quad \text{C} \quad \text{2.3} \quad \text{C} \quad \text{2.4} \quad \text{C} \quad \text{2.5} \quad \text{2.6} \quad \text{2.7} \quad \text{2.8} \quad \text{2.7} \quad \text{2.8} \quad \text{2.8} \quad \text{2.8} \quad \text{2.8} \quad \text{2.8} \quad \text{2.8} \quad \text{2.8} \quad \text{2.8} \quad \text{2.8} \quad \text{2.8} \quad \text{2$ 

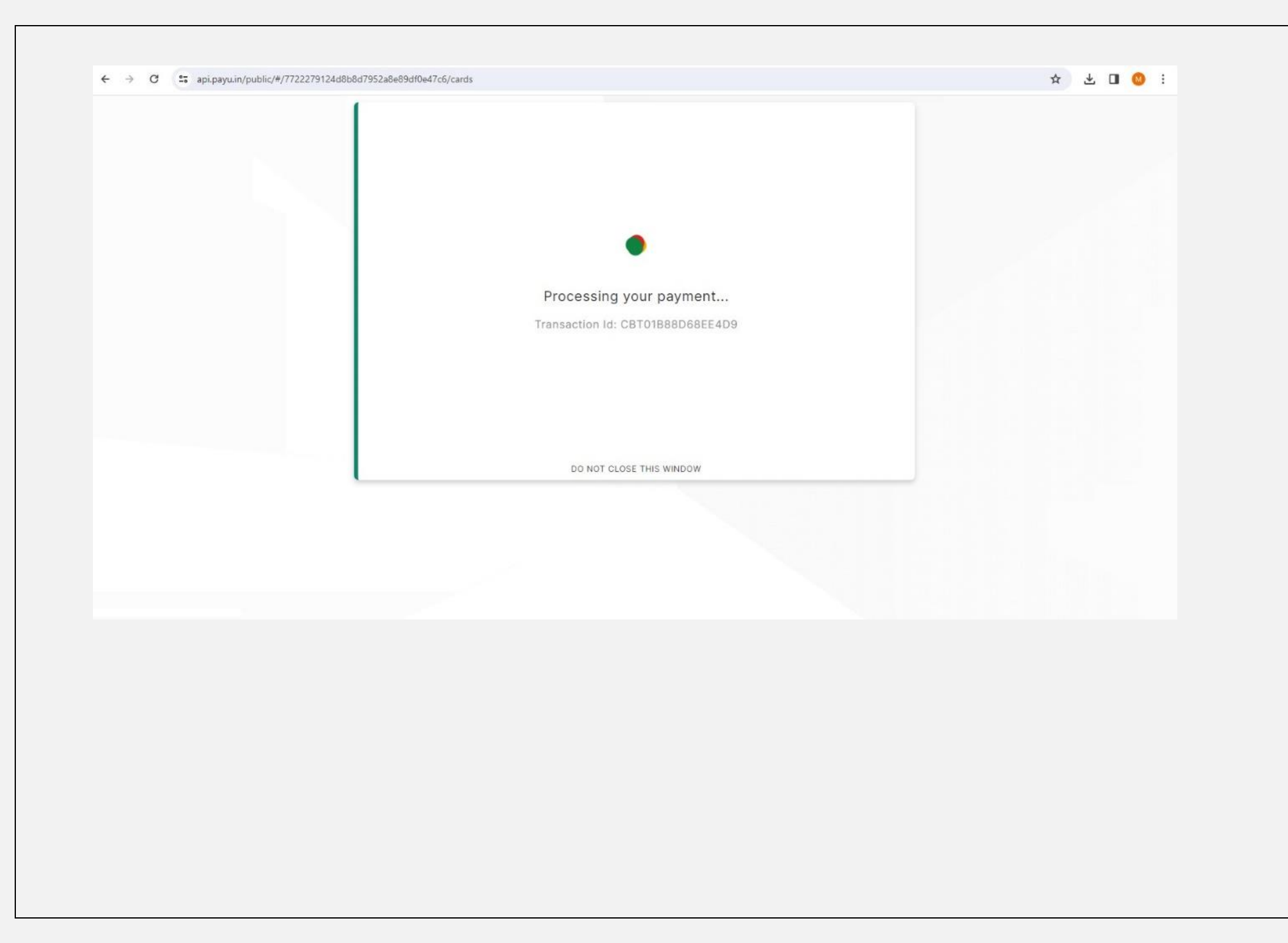

 $\leftarrow$   $\rightarrow$   $\times$   $\bullet$   $\bullet$  secure.payu.in/4967f8ac80ae34c989323599a9f63fca/threeDSecure/method

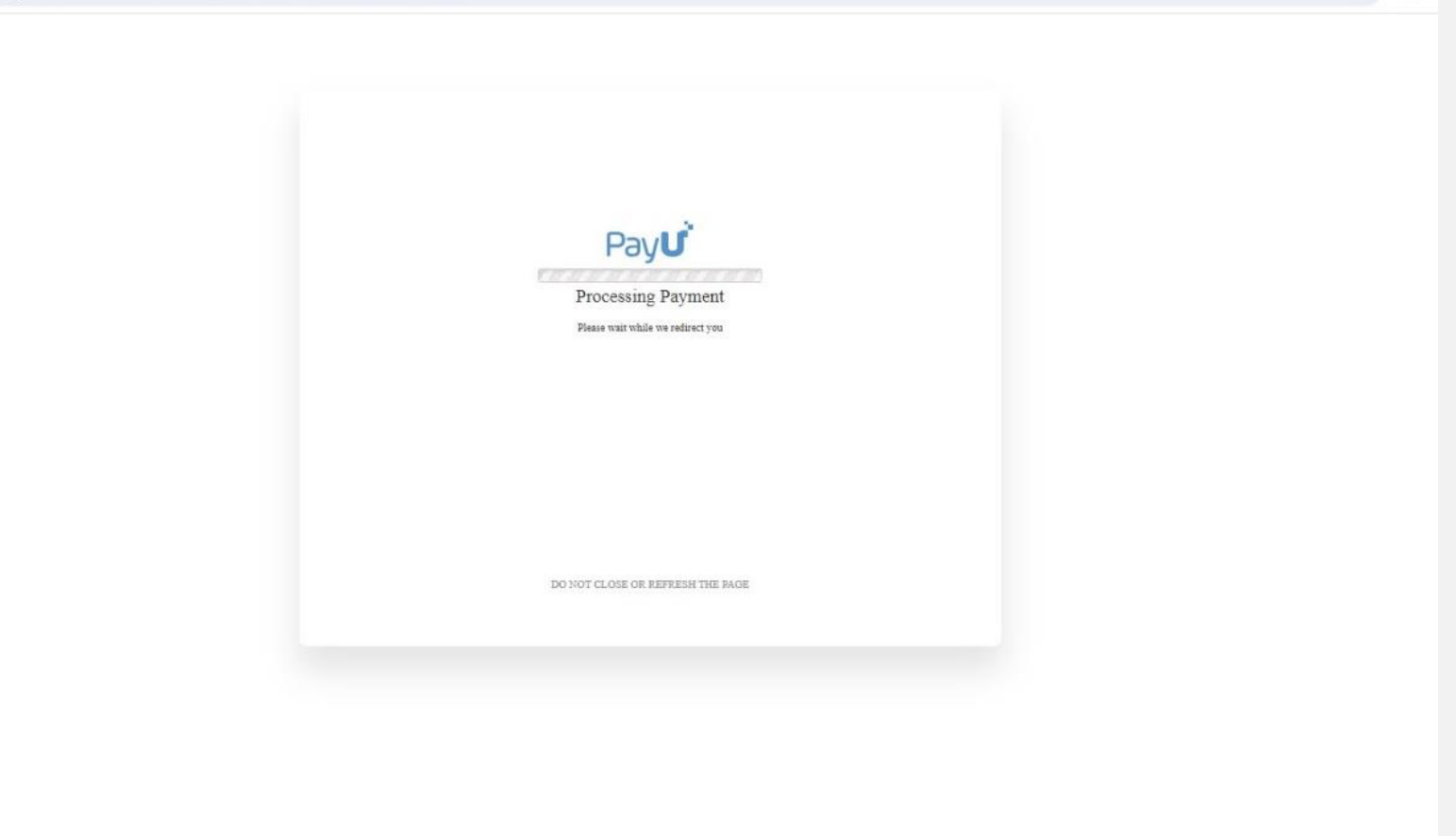

☆ □

Payment failed. Please try again.

Click here to go to the Application page.

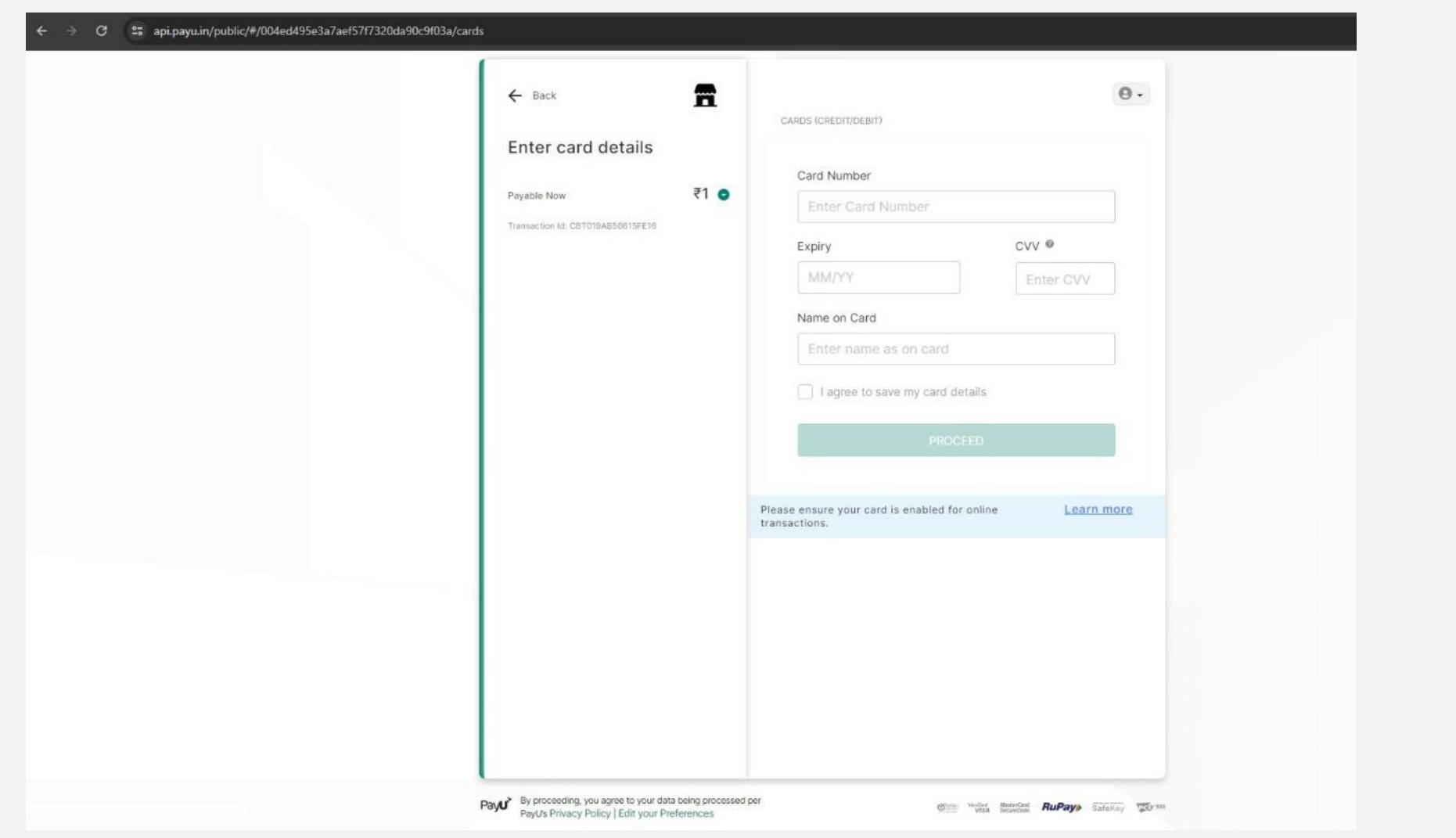

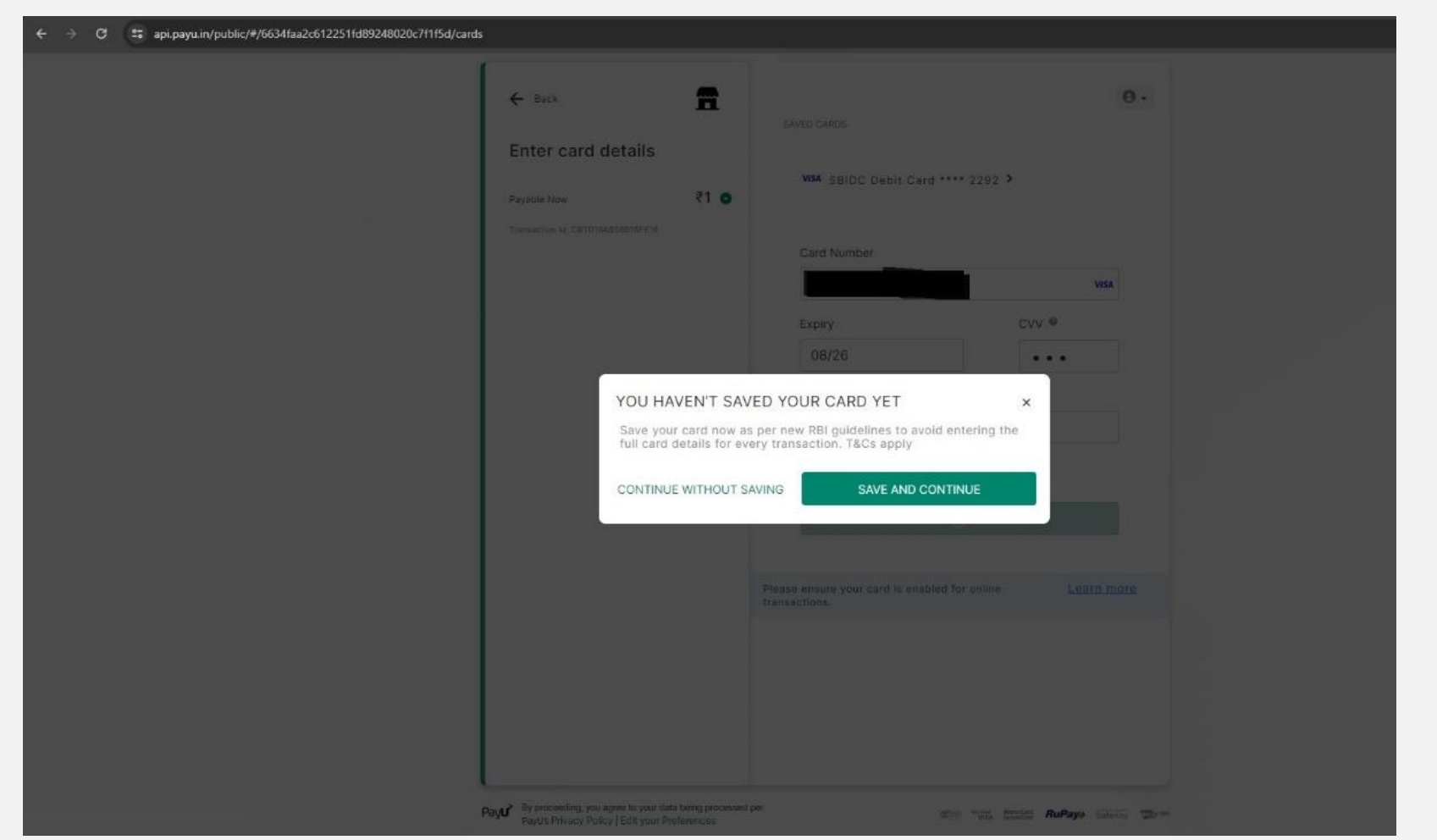

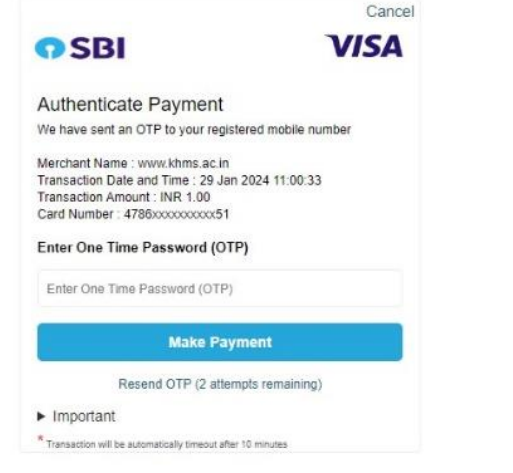

← → C \* crqsbiacs.sbi/acs/BRW/CReqCreate?acsTransId=889845bd-0516-4cf6-b2c2-85517b66aa49&ttimestamp=1706506235846&nonce=jztypjla&signature=97dca77bc209e7338b46e0572d8b2917e2f1349200d6427907ecb65b9678705f

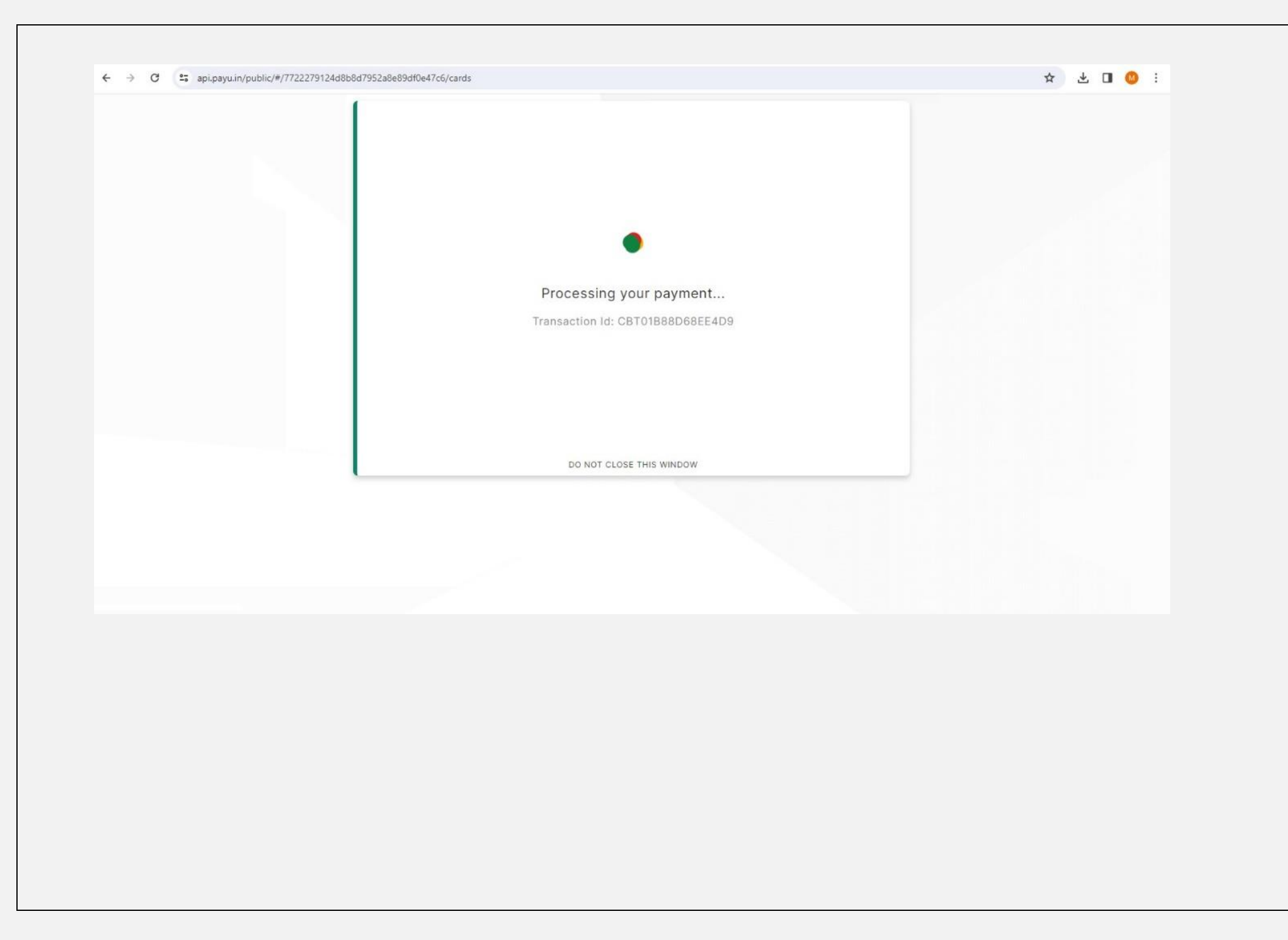

 $\leftarrow$   $\rightarrow$   $\times$   $\cdot$   $\cdot$   $\cdot$  secure.payu.in/4967f8ac80ae34c989323599a9f63fca/threeDSecure/method

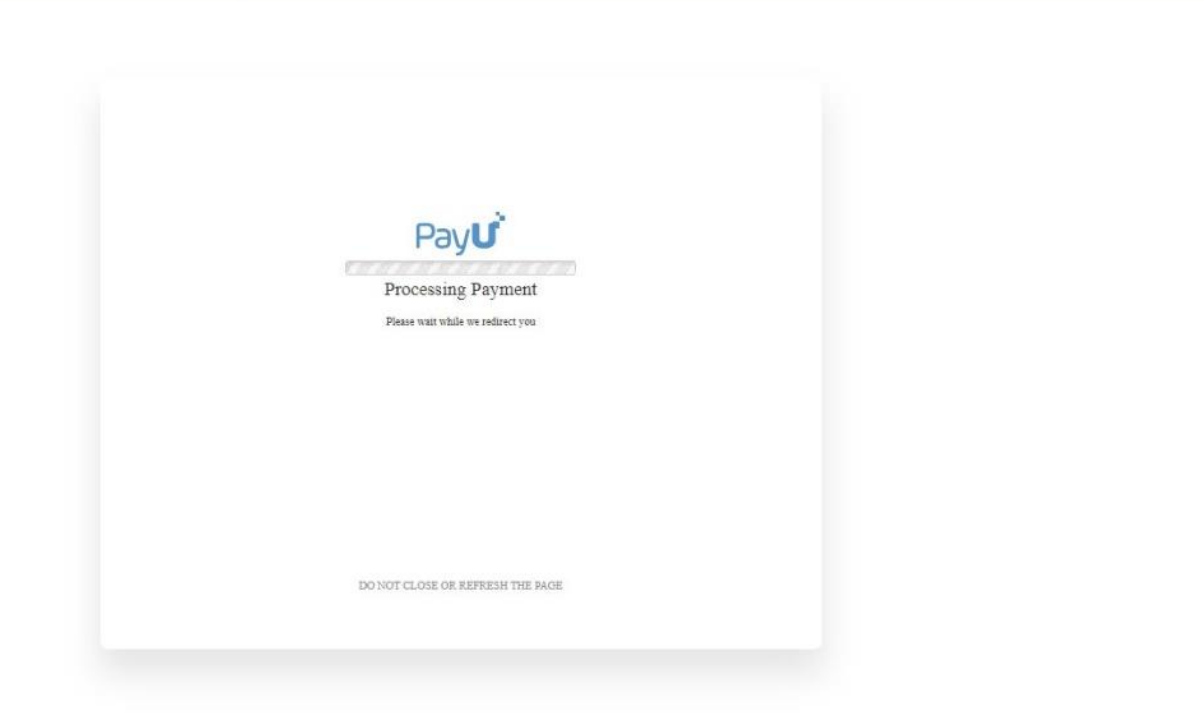

☆ □

#### Payment successful.

Please wait, you are being redirected to the Application Print page in 3 seconds...

**Once payment is made, an APPLICATION PRINT option will be available with the payment details**

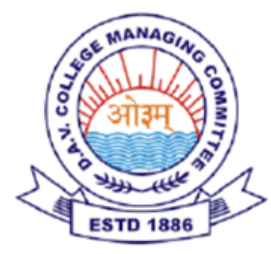

## **DAV Staff Recruitment**

### **Application Submission Successful**

Dear r

Your application has been successfully submitted for DAV Staff Recruitment. Your Payment Transaction ID:

Thank you for applying! Our team will review your application, and you will be notified of further steps in the recruitment process.

If you have any questions or need further assistance, please feel free to contact us at davcbtrecruitment@gmail.com.

Best regards, **DAV Staff Recruitment Team**